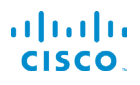

# Cisco IP Phone 6821 多平台電話 インチング 快速開始指南

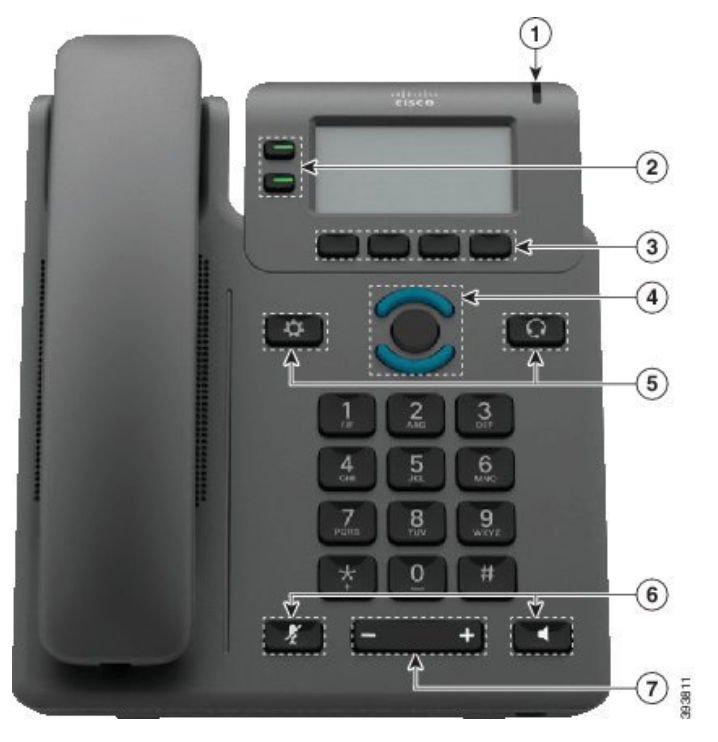

# 您的電話

<sup>1</sup> 來電或語音信箱指示燈

- <sup>2</sup> 線路及功能按鈕
- <sup>3</sup> 軟鍵
- <sup>4</sup> 導覽
- <sup>5</sup> 應用程式和耳機
- <sup>6</sup> 靜音和喇叭
- <sup>7</sup> 音量按鈕

# 線路及功能按鈕

可使用線路和功能按鈕來檢視線路上的通話,並存取速撥等各 種功能,以及進行其他操作,例如恢復接聽保留通話。

按鈕會亮起以表示狀態:

- $\cdot$   $\Box$  穩定的綠燈: 線路間置
- ■ 穩定的紅燈:線路使用中
- 图爍的紅燈:有來雷或保留涌話
- ■ 穩定的琥珀色燈:線路未註冊

# 撥出通話

輸入號碼並拿起話筒。

#### 接聽 通話

按閃爍紅燈的線路按鈕。

#### 保留通話

- 1. 按保留。
- 2. 如要恢復保留的通話,請再按一次保留。

#### 檢視您的近期通話

- 1. 選擇要檢視的線路。
- 2. 按通話記錄。

# 轉接至其他人

- 1. 從未保留的通話上, 按轉接。
- 2. 輸入其他人的電話號碼。
- 3. 按通話。
- 4. 再按一次轉接(在對方接聽之前或之後)。

#### 新增其他人至通話

- 1. 在進行中的通話中,按會議。
- 2. 輸入您要參與的電話號碼,然後按撥號。
- 3. 通話連接後,再按一次會議。

# aludu **CISCO**

# Cisco IP Phone 6821 多平台電話 インチング 快速開始指南

#### 使用耳機撥打撥打通話

- 1. 插入耳機。
- 2. 使用鍵台輸入號碼。

3. 按耳機

### 使用揚聲器撥打通話

- 1. 使用鍵台輸入號碼。
- 2. 按揚聲器

#### 靜音音訊

# 1. 按靜音 2

2. 再按一次靜音可取消靜音。

# 收聽留言訊息

按訊息並按照語音提示操作。若要聽取特定線路的留言,請先 按線路按鈕。

# 全部轉撥通話

- 1. 選取線路並按轉駁。
- 2. 撥打要轉撥的電話號碼,或按訊息。
- 3. 當您返回時,則按關閉轉撥。

#### 調整通話音量

在使用電話時,按音量 – 第二十一章 按鈕的上部或下部可 調整話筒、耳機或喇叭的音量。

# 調整鈴聲音量

在不使用電話時,按音量 – 第二十一 按鈕的上部或下 部,即可調整來電鈴聲音量。

#### 改變鈴聲

### 1. 按應用程式 第一。

- 2. 選擇用戶偏好設定 > 鈴聲 > 分機 (n) 電話鈴聲,n= 分 機號碼。
- 3. 捲動鈴聲清單,然後按播放試聽播放效果。
- 4. 按選擇及設定儲存選擇。
- 5. 按返回離開。

# 調整屏幕對比

- 1. 按應用程式 第
- 2. 選擇用戶偏好設定 > 屏幕偏好設定 > 對比度。
- 3. 使用鍵盤改變對比度的數字。
- 4. 按設定。

#### 調整屏幕背光

- 1. 按應用程式 第一。
- 2. 選擇用戶偏好設定 > 屏幕偏好設定 > 背光計時器。
- 3. 按選擇捲動選項。
- 4. 按設定儲存選擇
- 5. 按返回離開。

# 用戶指南

請造訪此網頁,檢視完整的用戶指南:

https://www.cisco.com/c/en/us/support/collaborationendpoints/ip-phone-6800-series-multiplatform-firmware/ products-user-guide-list.html

Cisco 及 Cisco 標誌為 Cisco 及/或其聯屬公司在美國及其他國 家或地區的商標或註冊商標。若要檢視 Cisco 商標清單,請前往此 URL:www.cisco.com/go/trademarks。引述的第三方商標為相關商標擁 有人的財產。使用「夥伴」一詞,並非表示 Cisco 與任何其他公司有任何合 作關係。(1110R)